# **Tweak Settings - Domains**

This document is for a previous release of cPanel & WHM. To view our latest documentation, visit our Ho me page.

**For cPanel & WHM 11.44**

( Home >> Server Configuration >> Tweak Settings )

[Allow users to park subdomains of the server's hostname](#page-0-0) [Allow domain parking across accounts](#page-0-1) [Allow Remote Domains](#page-0-2) [Allow resellers to create accounts with subdomains of the server's hostname](#page-1-0) [Allow unregistered domains](#page-1-1) [Automatically add A entries for registered nameservers when creating a new zone](#page-1-2) [Prevent cPanel users from creating specific domains](#page-1-3) [Check zone syntax](#page-1-4) [Check zone owner](#page-1-5) [Enable DKIM on domains for newly created accounts](#page-1-6) [Enable SPF on domains for newly created accounts](#page-1-7) [DNS request management application](#page-2-0) [Proxy subdomains](#page-2-1) [Proxy subdomain creation](#page-2-2) [Thunderbird and Outlook autodiscover and autoconfig support \(enables proxy subdomain and SRV record creation\)](#page-2-3) [Preferred mail service to configure to use for Thunderbird and Outlook® autodiscover and autoconfig support](#page-3-0) [Host to publish in the SRV records for Outlook autodiscover support.](#page-3-1) [Overwrite custom A records used for proxy subdomains](#page-3-2) [Overwrite custom SRV records used by Outlook AutoDiscover support](#page-3-3) [Proxy subdomain override](#page-3-4) [public\\_html subdomains only](#page-4-0) [Always use authoritative \(registered\) nameservers when creating a new DNS zone](#page-4-1)

# <span id="page-0-0"></span>**Allow users to park subdomains of the server's hostname**

This setting allows you to let users park subdomains on your server's main domain.

For example, if your server's main domain name is example.com, click On to allow a user to redirect user.example.com visitors to that user's website.

This setting's value defaults to Off.

### <span id="page-0-1"></span>**Allow domain parking across accounts**

This setting allows you to let users park domains on top of other users' domains.

This setting's value defaults to Off.

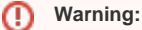

Do **not** enable this option. It can cause serious security issues.

### <span id="page-0-2"></span>**Allow Remote Domains**

This setting allows you to let users create parked and addon domains that resolve to other servers.

This setting's value defaults to Off.

⋒

Do **not** enable this option. It can cause serious security issues.

# <span id="page-1-0"></span>**Allow resellers to create accounts with subdomains of the server's hostname**

This setting allows you to let resellers create accounts with subdomains of your server's main domain.

For example, if your main domain name is example.com, enable this setting to allow a reseller to redirect user.example.com visitors to the reseller's website.

This setting's value to Off.

# <span id="page-1-1"></span>**Allow unregistered domains**

This setting allows you to let users create domain names on the server that are not registered with a valid registrar.

This setting's value defaults to Off.

# <span id="page-1-2"></span>**Automatically add A entries for registered nameservers when creating a new zone**

This setting allows you to specify whether the system should automatically create A entries for a new domain's registered nameservers when a user creates a domain.

This setting's value defaults to On.

### <span id="page-1-3"></span>**Prevent cPanel users from creating specific domains**

This setting allows you to prevent the creation of certain domains when you list the domain names in the /var/cpanel/commondomains file.

If you enable this setting, cPanel users cannot create (as an addon or parked domain) any domain that the /var/cpanel/commondomains or the /usr /local/cpanel/etc/commondomains files list.

#### **Important:** ω

Do **not** edit the /usr/local/cpanel/etc/commondomains file directly. If you do, the system will overwrite your changes whenever cPanel & WHM updates.

# <span id="page-1-4"></span>**Check zone syntax**

This setting allows you to have the system automatically check zone file syntax whenever a user saves or synchs DNS zone files.

This setting's value defaults to On.

### <span id="page-1-5"></span>**Check zone owner**

This setting allows you to have the system automatically check a DNS zone's owner whenever a user saves or synchs DNS zone files.

This setting's value defaults to On.

### <span id="page-1-6"></span>**Enable DKIM on domains for newly created accounts**

DKIM (DomainKeys Identified Mail) helps verify the sender and integrity of a message. It allows an email system to prove that a message was not altered in transit and was not forged, and that the message came from the specified domain.

This setting allows you to specify whether the system should enable DKIM for new accounts by default.

This setting's value defaults to On.

# <span id="page-1-7"></span>**Enable SPF on domains for newly created accounts**

SPF (Sender Policy Framework) denies spammers the ability to send email when they forge your domain's name as the sender (spoofing). This authentication function adds IP addresses to a list of computers that you authorized to send mail from your domain name. It verifies that messages that your domain sends come from the listed sender, which reduces the amount of backscatter that you receive.

This setting allows you to specify whether the system should enable SPF for new accounts by default.

This setting's value defaults to Off.

### <span id="page-2-0"></span>**DNS request management application**

This setting allows you to specify the application that the system should use to handle DNS management requests.

To specify a new application, enter the path to the application that you wish to use in the text box.

This setting's value defaults to *dnsadmin, auto-detect SSL*.

# <span id="page-2-1"></span>**Proxy subdomains**

This setting allows users to access cPanel & WHM services from standard HTTP ports, such as Port 80 and Port 443. This setting is useful if users cannot access the standard cPanel & WHM ports due to firewall restrictions.

If you enable this setting, the system automatically redirects visitors to the correct port when they access the following subdomains:

- cpanel.example.com redirects to the user's cPanel interface.
- webmail.example.com redirects to the user's Webmail.
- webdisk.example.com redirects to the user's Web Disk.
- whm.example.com redirects to the user's WHM interface.

Note:

example.com stands for the user's domain name.

This setting's value defaults to On.

#### **Important:** O

- The settings that you select in the [Tweak Settings Redirection](https://documentation.cpanel.net/display/1144Docs/Tweak+Settings+-+Redirection) section do not apply to proxy subdomains.
- When you enable this setting, it creates an entry in your Apache configuration file (httpd.conf). This feature also requires that you **do not** manually disable mod\_rewrite and mod\_proxy in the httpd.conf file.

# <span id="page-2-2"></span>**Proxy subdomain creation**

Proxy subdomains allow users to reach particular interfaces within cPanel or WHM when they enter a subdomain in a browser. For example, a user who enters [cpanel.example.com](http://cpanel.example.com) would reach [example.com](http://example.com)'s cPanel interface.

This setting allows you to let WHM automatically create DNS entries for the following subdomains for every user's account:

- cpanel.example.com
- webmail.example.com
- webdisk.example.com
- whm.example.com

**Note:** Δ

example.com stands for the user's domain name.

### This setting's value defaults to On.

#### **Important:** ⊕

<span id="page-2-3"></span>You **must** add DNS entries for these subdomains to work. Use the /usr/local/cpanel/scripts/proxydomains file to create DNS entries manually.

# **Thunderbird and Outlook autodiscover and autoconfig support (enables proxy subdomain and SRV record creation)**

This setting automatically creates autodiscover and autoconfig proxy subdomains when you create a domain.

- autoconfig.example.com
- autodiscover.example.com

This setting also creates the autodiscover and autoconfig SRV records that local domains need for Outlook and Thunderbird email autoconfiguation.

#### Λ **Note:**

If you turn off the Proxy subdomains option, the system will disable this setting.

For more information about Autodiscover and AutoConfig, visit the [TechNet for Autodiscover](http://technet.microsoft.com/en-us/library/bb124251.aspx) and [Mozilla's AutoConfig](https://developer.mozilla.org/en-US/docs/Mozilla/Thunderbird/Autoconfiguration?redirectlocale=en-US&redirectslug=Thunderbird%2FAutoconfiguration) websites.

# <span id="page-3-0"></span>**Preferred mail service to configure to use for Thunderbird and Outlook® autodiscover and autoconfig support**

This setting allows you to choose the email transfer method to use with Thunderbird and Outlook with Autodiscover and AutoConfig support.

This setting's value defaults to imap.

#### Λ **Notes:**

- We recommend that you use IMAP and **not** POP3.
- You must enable the Thunderbird and Outlook autodiscover and autoconfig support (enables proxy subdomain and SRV record creation) option in order to configure this setting.

# <span id="page-3-1"></span>**Host to publish in the SRV records for Outlook autodiscover support.**

Microsoft Outlook®'s Autodiscover service searches DNS for an SRV record for an email inbox's domain that points to a particular server for Autodiscover. By default, this server is [cpanelemaildiscovery.cpanel.net](http://cpanelemaildiscovery.cpanel.net).

This setting allows system administrators to perform the following actions:

- Choose the host that is published in the SRV records.
- Change the default host if they have an SSL-enabled host with an SSL certificate signed by a Certificate Authority.
- Use their own server for Outlook® Autodiscover may enter that server's FQDN in the available text box.
- When you enable the Host to publish in the SRV records for Outlook autodiscover support. feature, the system queries the server that you specify for the Autodiscover settings. You must have a custom XML file for this feature to function properly.

#### **Notes:** Λ

- For more information about how to use a custom XML file, visit [Mozilla's autoconfiguration page](https://wiki.mozilla.org/Thunderbird:Autoconfiguration), or the [Exchange's Autodiscover page.](http://technet.microsoft.com/en-us/library/bb332063%28EXCHG.80%29.aspx)
- You must enable the Thunderbird and Outlook autodiscover and autoconfig support (enables proxy subdomain and SRV record creation) option in order to configure this option.

For more information about Microsoft Outlook's Autodiscover feature, visi[t Microsoft's Support](http://support.microsoft.com/?kbid=940881) website.

# <span id="page-3-2"></span>**Overwrite custom A records used for proxy subdomains**

This setting allows the system to remove any existing custom A records that match proxy subdomains that you create or remove.

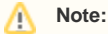

If you turn off the Proxy subdomains option, the system will disable this setting.

### <span id="page-3-3"></span>**Overwrite custom SRV records used by Outlook AutoDiscover support**

<span id="page-3-4"></span>This setting allows the system to remove any existing custom SRV records whenever the user adds or removes Outlook Autodiscover support.

# **Proxy subdomain override**

This setting allows you to let users to create cPanel, Webmail, Web Disk, and WHM subdomains that override automatically generated proxy subdomains.

For example, a user can direct visitors who access cpanel.example.com to a web page that that user configures, such as mycontrolpanel. example.com.

This setting's value defaults to On.

#### **Note:** Λ

Proxy subdomains allow you to enter a subdomain in your browser to reach particular interfaces within cPanel and WHM. For example, enter cp anel.example.com to reach example.com's cPanel interface.

# <span id="page-4-0"></span>**public\_html subdomains only**

This setting allows you to prevent the creation of subdomains outside of a user's own public\_html directory.

This setting's value defaults to Off.

# <span id="page-4-1"></span>**Always use authoritative (registered) nameservers when creating a new DNS zone**

This setting allows the server to use a new domain's authoritative nameservers (the name servers on record with the domain's registrar). The server will ignore the nameservers that the user who creates the domain specifies.

This setting's value defaults to Off.